# **BAB III**

# **METODOLOGI PENELITIAN**

## **1.1. Metode Penelitian**

Metode penelitian yang digunakan adalah metode eksperimen. Metode eksperimen ini merancang sebuah prototipe wahana UAV untuk misi pemantauan yang dilengkapi algoritma *deep learning* untuk melakukan pengidentifikasi objek dan sistem pengiriman video secara *live streaming*.

#### **1.2. Prosedur Penelitian**

Perancangan prototipe akan dibuat berdasarkan desain yang telah dirancang sebelumnya. Untuk lebih jelasnya prosedur penelitian akan disajikan dalam diagram alir yang ditampilkan pada Gambar 3.1.

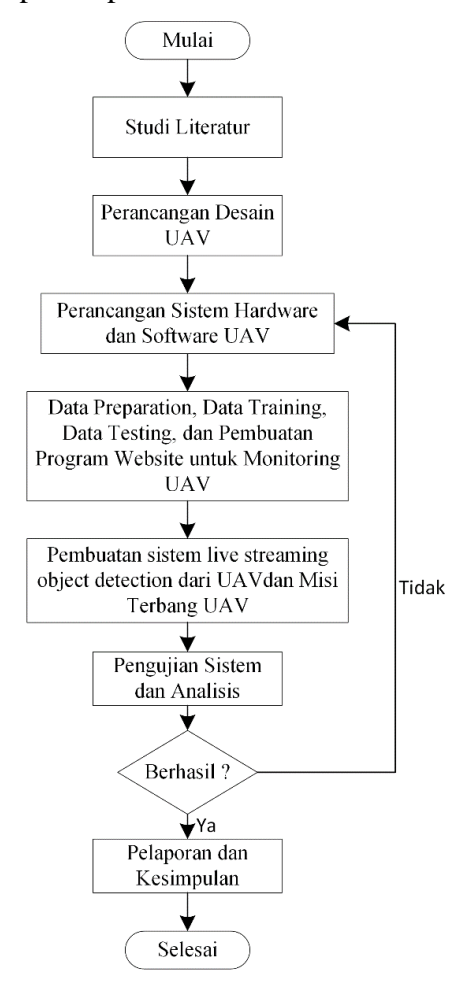

Gambar 3. 1. Diagram Alir Penelitian

**Taqiyuddin Yazid Zaidan, 2023** *RANCANG BANGUN DAN IMPLEMENTASI UNMANNED AERIAL VEHICLE (UAV) UNTUK MISI PEMANTAUAN REAL-TIME BERBASIS SISTEM DETEKSI OBJEK DAN DEEP LEARNING*  **Universitas Pendidikan Indonesia | repository.upi.edu | perpustakaan.upi.edu**

Seperti terlihat pada Gambar 3.1. Pada penelitian eksperimen ini terdiri dari tujuh tahapan. Studi literatur merupakan langkah awal dalam penelitian ini. Tahapan pertama ini yaitu mencari referensi penelitian yang diperlukan dalam meneliti sistem pemantauan yang dilakukan dari UAV, sistem *object detection* untuk identifikasi objek ketika melakukan pemantauan, sistem *live streaming,* serta sistem serupa yang telah diteliti. Studi literatur ini dapat ditelusuri melalui buku panduan, dokumentasi resmi, jurnal, serta pencarian informasi melalui internet*.*  Dari informasi yang didapat pada referensi, selanjutnya mengidentifikasi masalah. Kemudian merumuskan masalah dan menentukan batasan masalah.

Apabila telah cukup mendapatkan referensi, tahap berikutnya yaitu perancangan desain UAV. Perancangan dilakukan dengan membuat desain 3D dari UAV yang akan dibuat. Perancangan meliputi bentuk *frame* UAV, tata letak komponen *hardware* mulai dari *flight controller,* GPS, sensor-sensor, kamera, motor, hingga baling-baling.

Setelah perancangan desain wahana UAV selesai, tahap ketiga adalah perancangan sistem *hardware* dan *software* dari wahana UAV. Perancangan sistem dimulai dari analisis kebutuhan untuk mengetahui komponen yang dibutuhkan ketika merancang sistem. Semua komponen *hardware* yang diperlukan dirangkai menjadi satu yang terintegrasi dengan *flight controller* Pixhawk*.* Kemudian dilakukan juga perancangan *software,* yaitu perancangan program algoritma *deep learning* yang bisa melakukan *object detection,* kemudian sistem yang dapat melakukan pengiriman video ke server melalui jaringan internet serta sistem yang dapat menjalankan UAV untuk melakukan misi pemantauan secara *autonomous.*  Dari rancangan *hardware* dan *software* tersebut, dilakukan konfigurasi dan penyesuaian agar dapat terintegrasi.

Setelah tahap perancangan sistem *hardware* dan *software* tersebut, langkah selanjutnya yaitu tahap keempat adalah *data preparation* yaitu mempersiapkan dan megumpulkan data agar program *object detection* dapat dilakukan *training*  sehingga menghasilkan sebuah model. Hasil dari *object detection* akan ditampilkan pada *website.* Untuk itu, pada tahap ini, dilakukan pembuatan *website* untuk melihat dan memantau hasil *live streaming* dari UAV ketika melakukan misi pemantauan.

Setelah program pendeteksian objek dan *website* telah siap, maka tahap selanjutnya adalah menyiapkan sistem *live streaming* pada UAV sehingga bisa mengirimkan data hasil pemantauannya nya ke internet. Ini berarti penambahan sistem koneksi agar UAV dapat terhubung ke internet. Dan pada tahap ini pula dibuat sebuah misi UAV agar dapat terbang secara *autonomous.*

Selanjutnya adalah tahap keenam, setelah semua telah disiapkan dan diintegrasikan, maka tahap berikutnya merupakan tahapan uji coba. Keseluruhan sistem akan dilakukan uji coba. Hasil integrasi seluruh sistem diharapkan prototipe UAV mampu.mendeteksi objek ketika melakukan misi pemantauan. Objek tersebut berupa kendaraan yang berada di area yang dijangkau kamera ketika UAV terbang melakukan misi pemantauan dan mengirimkan hasil pemantauan ke server menggunakan jaringan internet 4G secara *real time.* Setelah sistem diuji, kemudian dianalisis untuk mengetahui bagaimana kinerja sistem, temuan-temuan yang didapat, serta kesalahan dan kekukrangan apa saja yang terdapat pada sistem yang dibuat. Analisis dilakukan dengan cara melihat hasil bagaimana hasil deteksi objek yang dilakukan, serta pengiriman video *live stream* yang dilakukan apakah sesuai dengan yang diinginkan atau belum.

Selanjutnya tahapan terakhir dari penelitian eksperimen ini adalah membuat pelaporan dan mengambil kesimpulan. Pelaporan dibuat sesuai dengan tujuan penelitian yang dilakukan, rumusan masalah penelitian, pembahasan, analisis sistem yang telah dibuat, kemudian penarikan kesimpulan dari temuan-temuan dan analisis yang didapat. Terakhir adalah saran dari hasil penelitian yang dilakukan, untuk kedepannya pengembangan seperti apa yang harus diperbaiki dan apa yang bisa dilakukan agar lebih baik untuk riset selanjutnya.

## **1.3. Perancangan Prototipe Wahana UAV**

Perancangan prototipe UAV dengan sistem pendeteksian objek ini terdiri dari UAV yang dapat melakukan navigasi *autonomous* dan *object detection* yang terkoneksi dengan jaringan internet ketika menjalankan misi pemantauan. Berikut merupakan perancangan UAV pada penelitian ini

*RANCANG BANGUN DAN IMPLEMENTASI UNMANNED AERIAL VEHICLE (UAV) UNTUK MISI PEMANTAUAN REAL-TIME BERBASIS SISTEM DETEKSI OBJEK DAN DEEP LEARNING*  **Universitas Pendidikan Indonesia | repository.upi.edu | perpustakaan.upi.edu**

#### **3.3.1. Desain Wahana UAV**

Seperti terlihat pada Gambar 3.2 (a) dan (b), wahana UAV pemantau ini merupakan *drone* bertipe *quadcopter* yang memiliki 4 baling-baling. *Frame* yang digunakan wahana UAV adalah frame kit F330 *quadcopter* dengan bermaterialkan *plastic injection moduling* yang cukup ringan dengan panjang diagonal 330mm dengan tinggi 70mm. Pada UAV akan menambah sistem AI, maka peneliti menambah tinggi UAV dengan mendesain part tambahan yang akan dipasang pada bagian kaki untuk menambah *space* pemasangan sistem *hardware* nya.

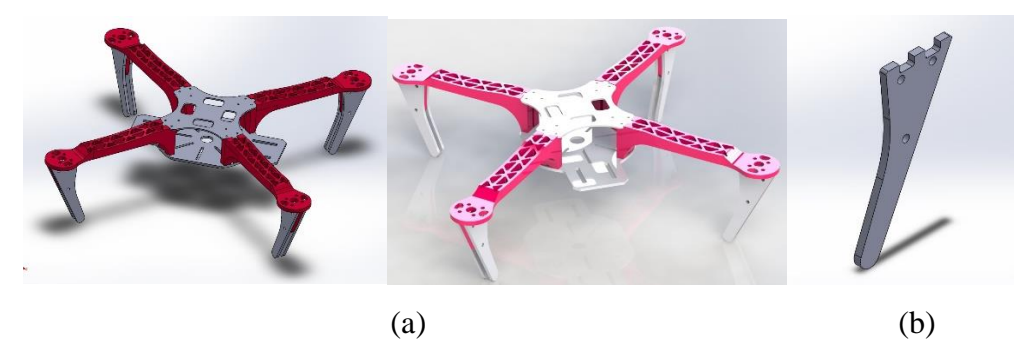

Gambar 3. 2. (a) Desain 3D UAV, (b) desain *part* penambahan tinggi pada kaki

## **3.3.2. Perancangan** *Hardware*

Komponen *hardware* yang digunakan pada wahana UAV dikategorikan ke dalam 7 bagian yaitu sistem kontrol, sistem aktuator, *speed control,* sensor, komunikasi, konektivitas, dan power. Untuk Sistem kontrol terdiri dari *Flight Controller* dan *Single Board Computer*. *Flight Controller* yang digunakan adalah *Pixhawk Mini PX4* dan *Single Board Computer* menggunakan *Raspberry Pi 4*. Pada sistem aktuator terdapat Motor *Brushless* dan *buzzer*. Untuk Motor *Brushless* menggunakan 920 KV dengan daya angkat mencapai 900 gram. Pada bagian *speed control* terdapat ESC *(Electrical Speed Control)* yang akan mengatur kecepatan motor. Pada penelitian ini ESC yang digunakan adalah ESC 35A. pada bagian sensor, sensor terdiri dari, akselerometer, giroskop, barometer dan kompas dimana 4 sensor tersebut berada di dalam *flight controller.* Adapun sensor eksternal yaitu GPS, dan *Webcam*. GPS menggunakan modul M8N, dan kamera menggunakan *webcam* Logitech C920. Pada bagian komunikasi terdapat Telemetri 433 MHz dimana dipasang pada UAV dan GCS, sehingga ketika UAV melakukan misi, dapat di kontrol pada GCS menggunakan aplikasi *Mission Planner*. Pada bagian

*RANCANG BANGUN DAN IMPLEMENTASI UNMANNED AERIAL VEHICLE (UAV) UNTUK MISI PEMANTAUAN REAL-TIME BERBASIS SISTEM DETEKSI OBJEK DAN DEEP LEARNING*  **Universitas Pendidikan Indonesia | repository.upi.edu | perpustakaan.upi.edu**

konektivitas menggunakan modem 4G LTE yang dihubungkan dengan *Raspberry Pi 4* agar hasil *capturing video* bisa langsung di kirimkan ke server. Dan terakhir, pada bagian power terdiri dari Baterai Li-Po 3 cell 5000 MAh 12V, modul *fast charging* untuk sumber daya *Raspberry Pi 4*, dan APM *Power Module* 2.6 untuk sumber daya *Pixhawk*.

Perancangan *hardware* dimulai dari perancangan rangkaian elektronika yang sudah dijelaskan. Untuk melakukan *wiring,* dimulai dari *power* terlebih dahulu. *Power Module* ditujukan pada Gambar 3.3*, power module* tersebut memiliki dua *output* dimana *input* tersebut berasal dari baterai*. Output* pertama akan menuju *flight controller* dan *output* kedua akan menuju ESC dan motor *brushless.* Pada Gambar 3.4 (a) menunjukan gambar *wiring* antara *power module*  dengan Pixhawk, dan pada Gambar 3.4 (b) menunjukan *wiring* antara *power module* dengan 4 buah ESC melalui *distribution board*.

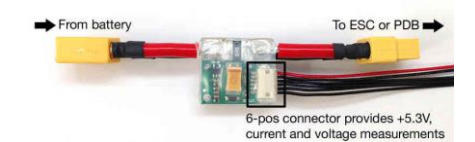

Gambar 3. 3. *Power Module*

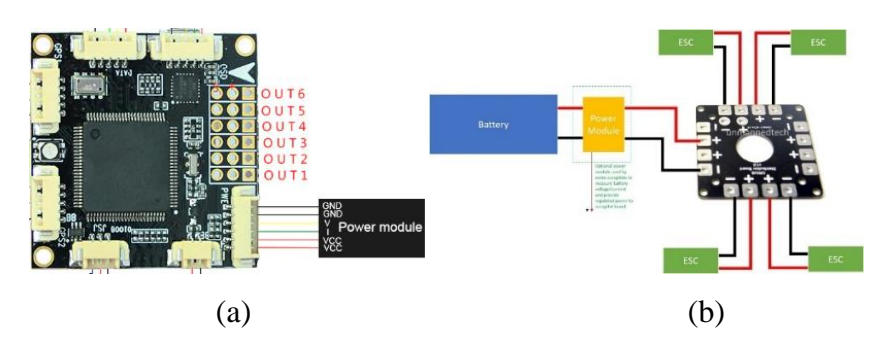

Gambar 3. 4*. (a) Power Module & Pixhawk Mini PX4 Wiring, (b) Power Module* & *Power Distribution Board* ke ESC *Wiring*

Selanjutnya Pixhawk dihubungkan dengan *buzzer* seperti ditampilkan pada Gambar 3.5. *Buzzer* dihubungkan pada *pinout* yang bertuliskan "BUZZ" pada *flight controller.* Dan disamping *pinout* "BUZZ" terdapat *pinout* "PPM SBUS" yang akan dihubungkan dengan *receiver* sebagai penerima sinyal masukan dari *remote control.*

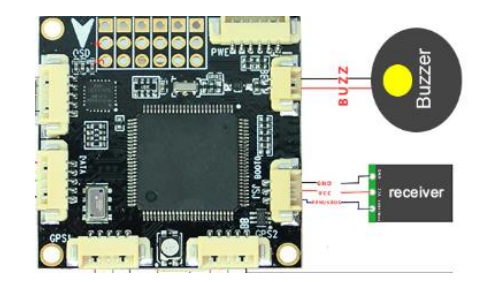

Gambar 3. 5. *Wiring* Pixhawk dengan *Buzzer* dan *Receiver*

Pixhawk kemudian dihubungkan degan GPS seperti pada Gambar 3.6. GPS dihubungkan dengan *pinout* "GPS1" pada *flight controller*. Pada *flight controller* disediakan dua *pinout* GPS, namun pada penelitian ini, hanya menggunakan satu GPS. Berikut ini *wiring* Pixhawk dengan GPS:

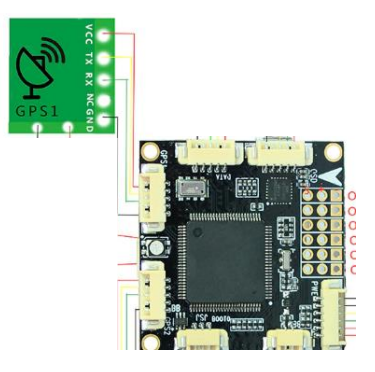

Gambar 3. 6. Pixhawk & GPS *Wiring*

Telemetri dihubungkan ke *pinout* "DIGITAL" pada *flight controller* ditampilkan pada Gambar 3.7*.* Telemetri menggunakan komunikasi serial untuk berkomunikasi dengan *flight controller.* RX pada telemetri dihubungkan dengan TX pada *flight controller,* begitupun sebaliknya TX pada telemetri dihubungkan dengan RX pada *flight controller.*

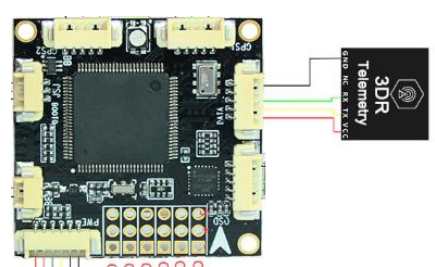

Gambar 3. 7. Pixhawk & *Telemetry wiring*

**Taqiyuddin Yazid Zaidan, 2023** *RANCANG BANGUN DAN IMPLEMENTASI UNMANNED AERIAL VEHICLE (UAV) UNTUK MISI PEMANTAUAN REAL-TIME BERBASIS SISTEM DETEKSI OBJEK DAN DEEP LEARNING*  Perancangan *hardware* lebih jelasnya ditampilkan pada Gambar 3.8 yang merupakan diagram blok *hardware* dari UAV. Bagian tengah merupakan pusat kontrolnya yaitu Pixhawk MiniPX4. Pada bagian atas terdapat baterai dan *power* 

**Universitas Pendidikan Indonesia | repository.upi.edu | perpustakaan.upi.edu**

*module* untuk memberikan *supply* pada sistem. Pada bagian atas kanan, dari *power module* menyalurkan daya ke *stepdown* untuk menyuplai Raspberry Pi. Raspberry Pi terhubung dengan kamera untuk *capture* video. Raspberry Pi terhubung juga dengan Mifi untuk melakukan *streaming.* Pada bagian kiri terdapat telemetri untuk komunikasi dengan GCS dan *receiver* FlySky untuk menerima perintah dari *remote control.* Pada bagian kanan, terdapat GPS dan *buzzer*. Serta pada bagian bawah, Pixhawk terhubung dengan ESC untuk mengatur putaran baling-baling.

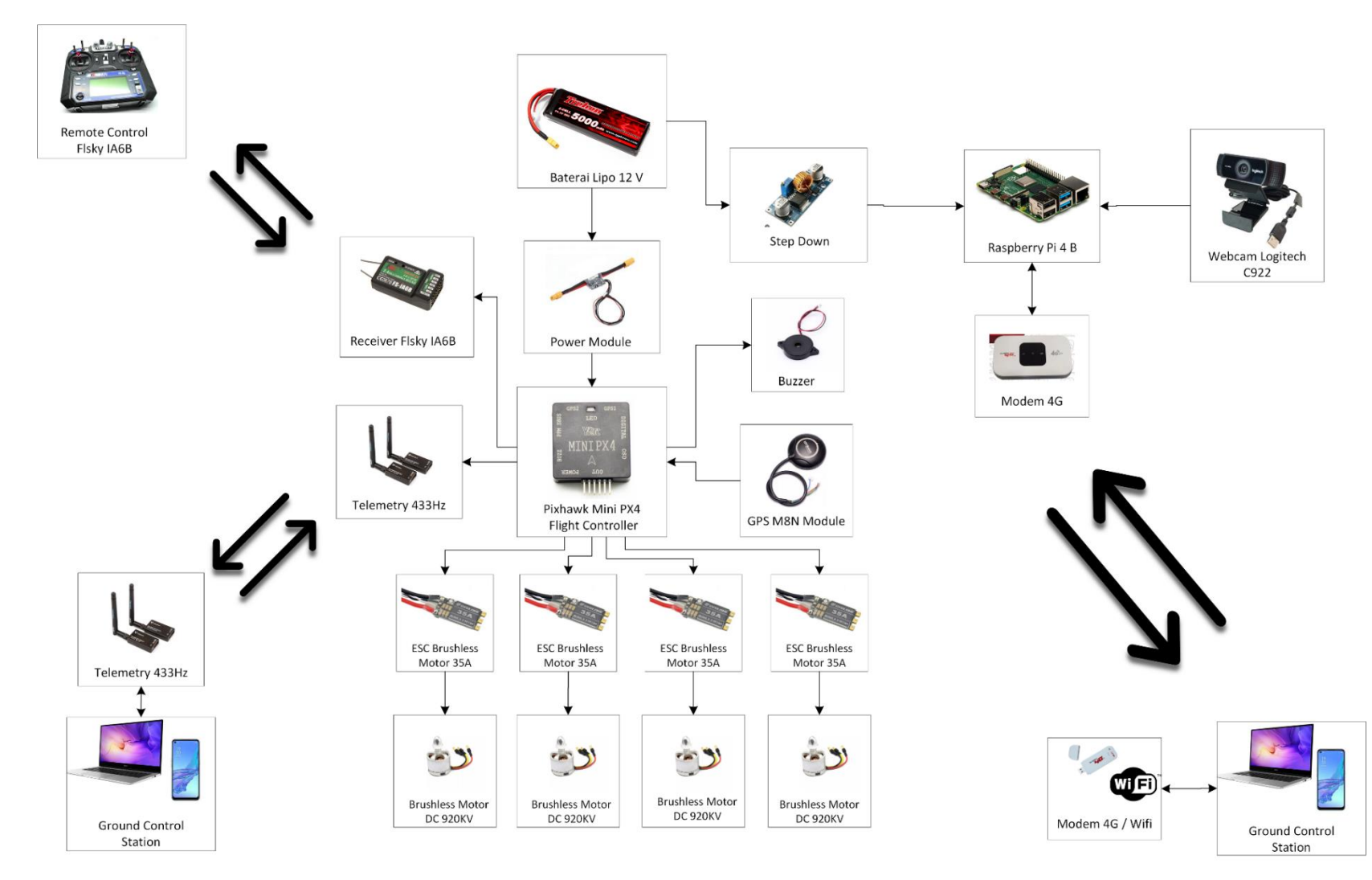

Gambar 3. 8. Diagram Blok *Hardware*

**Taqiyuddin Yazid Zaidan, 2023**

*RANCANG BANGUN DAN IMPLEMENTASI UNMANNED AERIAL VEHICLE (UAV) UNTUK MISI PEMANTAUAN REAL-TIME BERBASIS SISTEM DETEKSI OBJEK DAN DEEP LEARNING* 

**Universitas Pendidikan Indonesia | repository.upi.edu | perpustakaan.upi.edu**

### **3.3.3. Perencanaan** *Software* **yang Digunakan**

*Software* yang digunakan pada perancangan UAV yaitu *Mission Planner, Raspberry Pi Imager, OBS Studio,* dan *Visual Studio Code. Software Mission Planner* ditampilkan pada gambar 3.9*. Software* ini berfungsi sebagai stasiun bumi atau GCS. *Mission Planner* digunakan oleh GCS untuk konfigurasi *hardware,*  kalibrasi, mengatur *autonomous* dan memantau data terbang wahana.

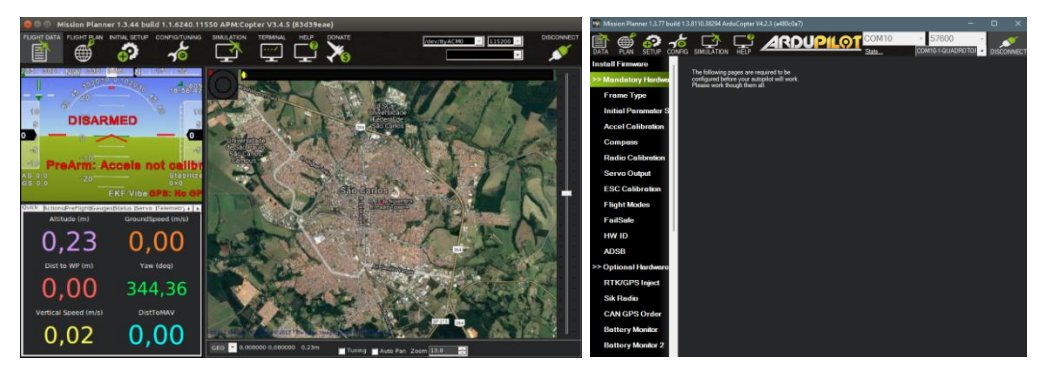

Gambar 3. 9. Ardupilot Mission Planner

Selanjutnya *software Raspberry Pi Imager* yang berfungsi untuk menginstal sistem operasi yang akan digunakan pada Raspberry Pi. OS Raspberry Pi sendiri menggunakan Linux. *Image* yang digunakan pada penelitian ini menggunakan versi buster yang mendukung aplikasi 32 bit dan sudah versi stabil dengan LTF *(Long Time Support).* Aplikasi Raspberry Pi Imager dan *Raspbian Official for Raspbery*  Pi dapat diunduh pada situs resmi di [https://www.raspberrypi.com/software/.](https://www.raspberrypi.com/software/)

*Software* yang digunakan selanjutnnya adalah OBS Studio. OBS dimanfaatkan untuk *live streaming* dan mengoptimalkan kualitas video*. Software* ini adalah perangkat *open source,* yang berarti bisa digunakan secara gratis di berbagai perangkat. OBS dapat diunduh di lama resmi nya yaitu di [https://obsproject.com/.](https://obsproject.com/)

Selanjutnya *Software* yang digunakan adalah *Visual Studio Code.* Perangkat lunak pengedit kode sumber Microsoft, Visual Studio Code, tersedia untuk Windows, macOS, dan Linux. Penyorotan sintaks, penyelesaian kode, kutipan kode, pemfaktoran ulang kode, *debugging*, dan Git semuanya tersedia di Visual Studio Code. Pada penelitian ini Visual Studio Code digunakan untuk memprogram *website* yang akan dibuat, menghubungkan *flight controller* dengan Firebase, serta menghubungkan *flight controller* dengan *Raspberry Pi*. Aplikasi ini dapat diunduh di<https://code.visualstudio.com/> atau di *apps store Raspberry Pi. Raspberry Pi Imager,* OBS, dan *Visual Studio Code* diperlihatkan pada Gambar 3.10, Gambar 3.11, dan Gambar 3.12.

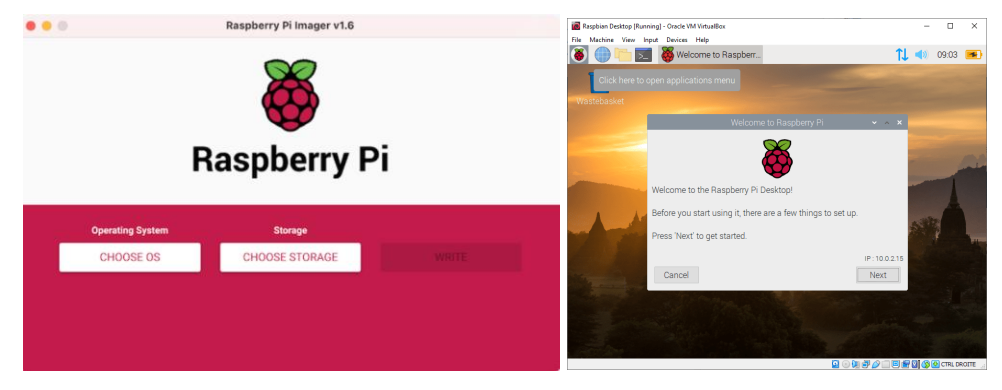

Gambar 3. 10. *Rasberry Pi Imager* & Raspbian OS

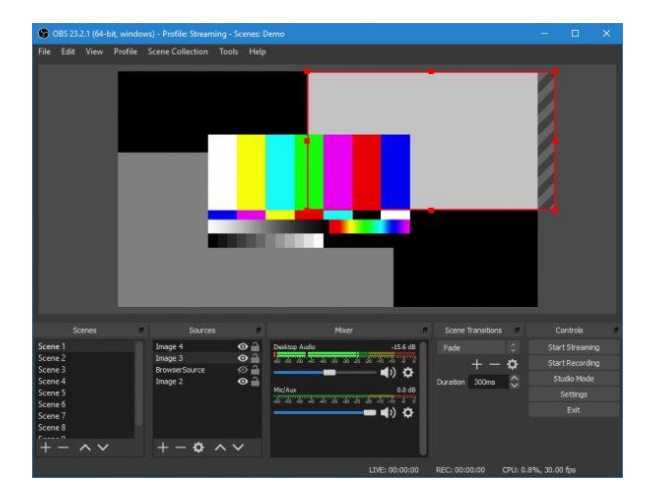

Gambar 3. 11. OBS

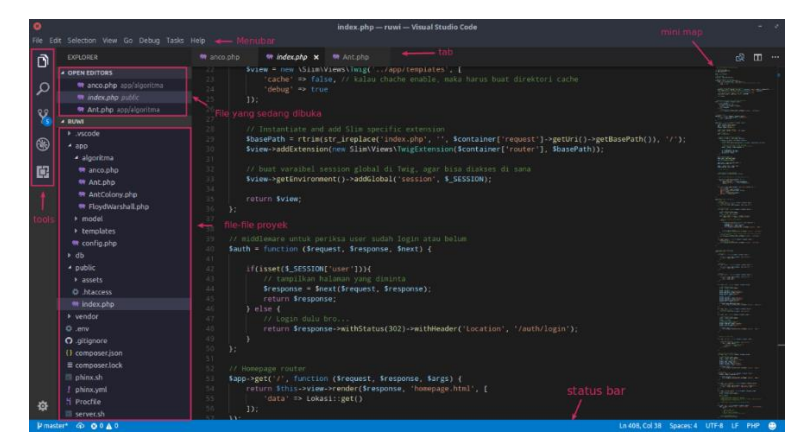

Gambar 3. 12. *Visual Studio Code*

Selain *software* aplikasi, terhadap bahasa, *tools*, dan platform yang digunakan. Untuk bahasa yang digunakan adalah bahasa Python. Bahasa Python

digunakan untuk menghubungkan antara Pixhawk dengan *Raspberry Pi*. Kemudian digunakan untuk menghubungkan *Raspberry Pi* dengan firebase *real-time database* untuk menampilkan data kondisi UAV pada *website*. Python juga digunakan untuk inti dari misi pemantauan yang dilakukan yaitu untuk memproses algoritma *deep learning*. Sedangkan bahasa yang digunakan untuk membuat *website* adalah *javascript* dengan menggunakan *framework* Next JS. Penggunaan Next JS pada *website* karena bahasanya yang simpel, singkat, dan menyediakan fitur deploy secara mudah menggunakan server yang disediakan oleh mereka. Sehingga nanti website bisa di deploy dan bisa diakses di perangkat manapun tanpa harus mengakses nya hanya lewat localhost pribadi. Selanjutnya *platfrom* yang digunakan untk melakukan *live streaming* adalah AWS *(Amazon Web Service)*  dengan fitur yang digunakan adalah IVS *(Interractive Video Service).*

#### **3.3.4. Perancangan Algoritma** *Deep Learning*

Pada penelitian ini, jenis metode atau algoritma yang paling umum pada *deep learning* adalah *Convolutional Neural Network* (CNN). Model arsitektur CNN menggunakan MobileNetV2. Algoritma *deep learning* ini dibangun menggunakan bahasa Python dengan *tools* yang digunakan adalah Tensorflow.

Algoritma *deep learning* akan digunakan untuk mengembangkan sistem pendeteksian objek pada UAV. Sistem *object detection* yang dikembangkan pada penelitian ini untuk membuat model *deep learning* akan menggunakan Tensorflow-API. Peneliti menggunakan metode *transfer learning* untuk melatih *custom dataset*  dari model MobilenetV2 menjad*i custom model deep learning* yang baru.

Untuk membangun model *deep learning*, dibagi menjadi 3 tahap seperti yang ditampilkan pada Gambar 3.13. Tahap tersebut adalah *data preparation,*  kemudian *training process,* dan yang terakhir adalah *testing process.* Tahap *data preparation* merupakan tahap persiapan untuk melakukan pelatihan *deep learning*. Tahap tersebut meliputi pengumpulan data, pelabelan data, konfigurasi LabelMap, konversi hasil label data menjadi *pipeline* agar bisa diproses ke tahap selanjutnya. Selanjutnya tahap *training process* merupakan tahap yang akan memakan banyak waktu lama karena komputer akan melakukan pembelajaran. Tahap ini terdiri dari tahap konvolusi, *pooling, activation relu,* menghubungkan semua layer proses, dan menghasilkan sebuah model klasifikasi. Setelah mesin melakukan pembelajaran /

*training*, akan diperoleh nilai *Loss*. Jika nilai *Loss* sesuai, maka akan lanjut tahap berikutnya. Jika tidak sesuai, maka akan kembali ke tahap *training process* dengan mengubah beberapa parameter agar mendapatkan hasil yang sesuai. Pada tahap testing process dilakukan uji coba terhadap model dengan meng-input gambar dan video yang dihasilkan. Setelah proses testing ditampilkan, maka akan dapat melihat hasil pendeteksian objek dan menarik kesimpulan

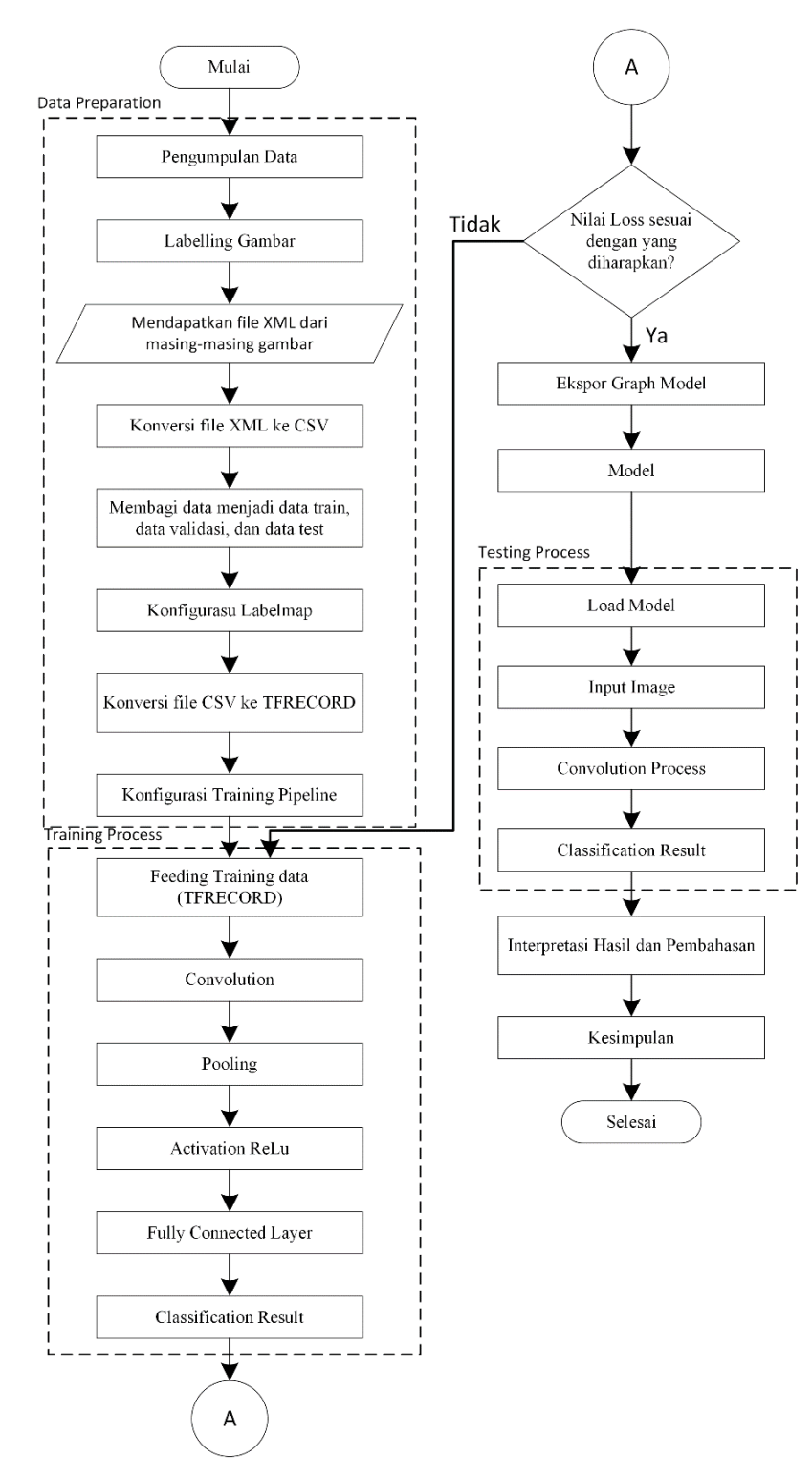

Gambar 3. 13. Diagram Alir Algoritma *Deep Learning*

## **3.3.5. Sistem Koneksi UAV dengan GCS**

Perancangan sistem komunikasi UAV dengan GCS bertujuan memudahkan operator untuk mengontrol dan memantau kondisi wahana UAV yang sedang melakukan misi terbang. Pemantauan ini dapat dilihat pada GCS yang telah terhubung dengan Raspberry Pi. Pada bagian ini peneliti menggunakan aplikasi r*emote desktop* yang memungkinkan GCS untuk dapat mengakses Raspberry Pi dan menampilkan tampilan desktop Raspberry Pi di GCS. Tampilan *remote desktop*  terlihat pada Gambar 3.14.

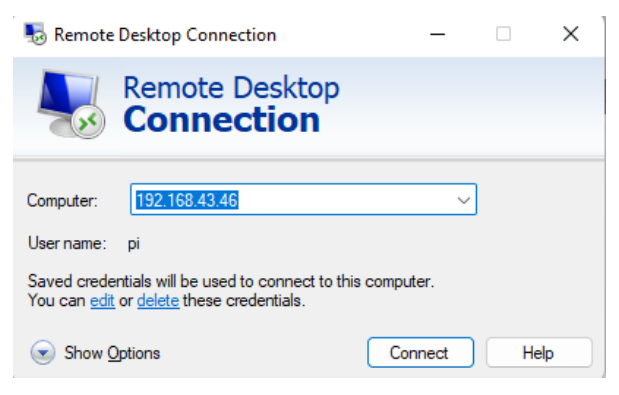

Gambar 3. 14. *Remote Desktop Connection*

Komunikasi antara GCS dan Raspberry Pi pada wahana UAV ini mengandalkan jaringan wifi, dimana pada Raspberry Pi dan GCS nantinya akan dipasang sebuah wifi yang saling terhubung. Wifi tersebut menggunakan Mifi, yang digunakan sekaligus untuk koneksi internet dari Rapsberry Pi.

## **3.3.6. Prinsip Kerja**

Prinsip kerja ketika UAV melakukan misi pemantauan, tergambar melalui diagram blok sistem seperti yang ditampilkan pada gambar 3.15

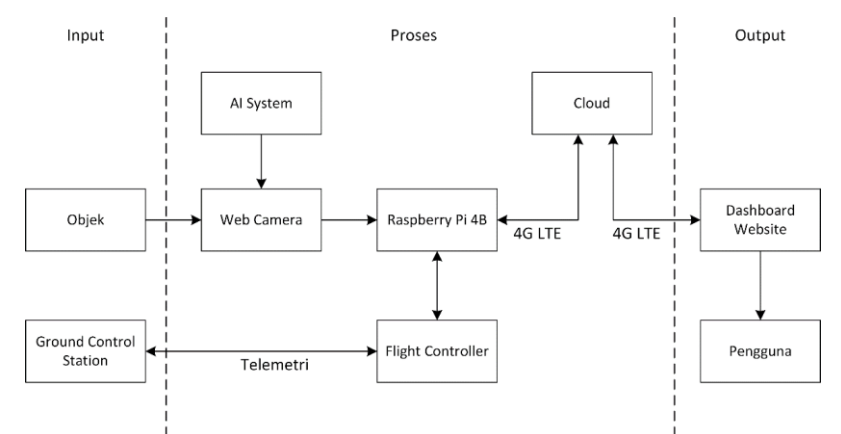

Gambar 3. 15. Diagram Blok Prisip Kerja UAV ketika Melakukan Misi Pemantauan

Diagram blok sistem pada Gambar 3.15 menjelaskan bahwa sistem UAV yang akan dibuat terbagi menjadi 3 tahapan, yaitu *input,* proses, *output.* Pada *input* terdapat dua bagian yaitu objek dan GCS. Objek yang berada di sekitar daerah terbang UAV akan terekam oleh kamera untuk diproses lebih lanjut. Sementara itu pada GCS akan diberi perintah berupa misi penerbangan yang akan dijalankan secara *autonomous* oleh operator. Sehingga ketika UAV beroperasi secara *autonomous,* UAV akan sambal melakukan *capture* video.

Pada bagian proses, input misi penerbangan akan diproses oleh *flight controller* sehingga UAV dapat terbang sesuai dengan yang diperintahkan. Sedangkan untuk objek yang masuk pada kamera akan diproses oleh algoritma *deep learning* untuk melakukan pendeteksian objek. Hasil dari *capture* video beserta *object detection* akan dikirim kan oleh Raspberry Pi ke server *cloud* melalui jaringan internet 4G LTE.

Pada *output,* hasil pemrosesan video akan diteruskan kepada pengguna melalui situs *website* yang dapat dikunjungi di *link* yang nanti akan disediakan. Pada *website* akan tampil video *live streaming* dari UAV, kemudian lokasi penerbangan dengan menampilkan data dari GPS, keitinggian UAV, kecepatan UAV, serta informasi-informasi dari UAV. Pengguna cukup mengakses *website*  melalui *smartphone* atau kopmuter yang terhubung dengan konektivitas internet.

### **3.3.7. Algoritma Sistem untuk Melakukan Full Misi**

Algoritma full misi ditampilkan pada Gambar 3.16. Berdasarkan Gambar 3.16 cara kerja wahana UAV yang dibuat adalah sebagai berikut. Pertama yaitu menyalakan UAV dan GCS berupa laptop. Saat menyalakan UAV, tunggu sampai GPS menerima sinyal satelit dan *lock* posisi maka sistem akan otomatis melakukan set titik lokasi *home. S*elanjutnya melakukan koneksi antara UAV dengan GCS menggunakan telemetri. Setelah UAV dan GCS terhubung, koneksikan UAV dengan *Raspberry Pi* menggunakan *remote desktop connection.* Setelah UAV dan Raspberry Pi terkoneksi, selanjutnya jalankan program AI pada UAV, kemudian buka aplikasi OBS yang sebelumnya sudah di *setting* sehingga terhubung dengan server *cloud* AWS. Ketika klik *"start steraming"* maka mulai lakukan *live streaming.* Setelah itu, pada GCS, akan muncul map, buatlah *waypoint* pada map tersebut untuk membuat misi terbang *autonomous* UAV. Titik koordinat *waypoint*  pada UAV akan tersimpan pada sistem dan UAV siap terbang. Kemudian lakukan *arming* agar motor pada UAV dapat berputar untuk melakukan terbang.

Selanjutnya UAV akan terbang dan bergerak otomatis sesuai dengan titik koordinat yang telah ditentukan sambil melakukan *object detection* dan *live streaming.* 

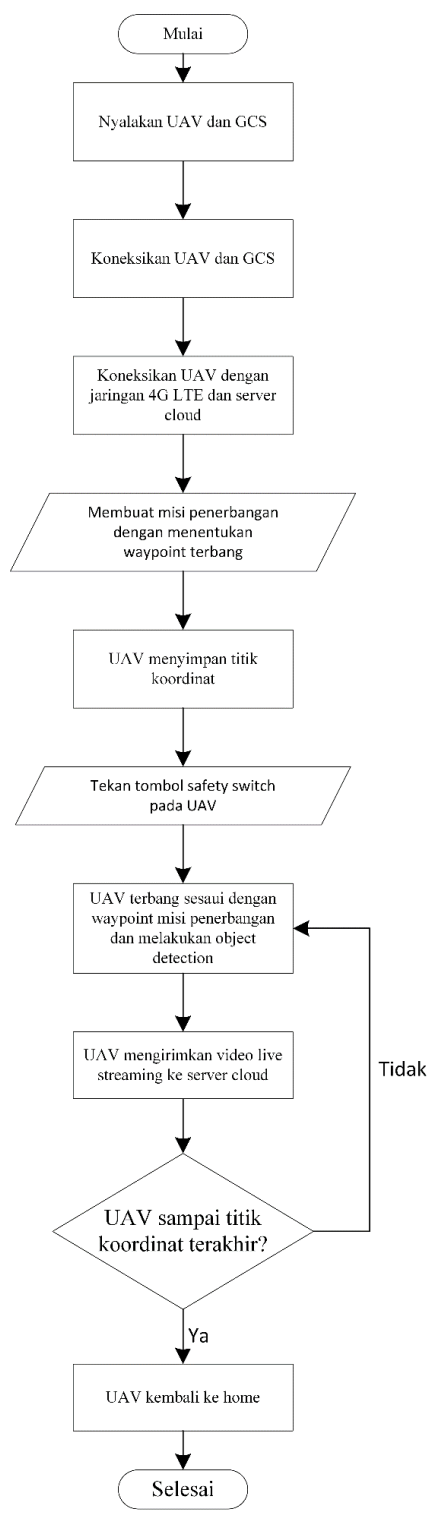

Gambar 3. 16. Algoritma Sistem Full Misi

## **3.4. Pengujian Alat**

Setelah dilakukan perancangan, maka dilakukan pengujian. Tujuan pengujian alat adalah untuk melihat kinerja dan seberapa baik desain dan produksi alat sesuai dengan tujuan penelitian. Berikut tahap pengujian alat.

### **3.4.1. Pengujian Sistem** *Autonomous*

Pengujian ini bertujuan melihat kemampuan wahana UAV untuk melakukan penerbangan secara *autonomous* apakah UAV akan terbang denga tepat sesuai dengan titik koordinat yang telah dibuat pada map yang ada di GCS atau tidak sesuai.

## **3.4.2. Pengujian** *Object Detection*

Pengujian ini bertujuan untuk melihat kemampuan UAV untuk mengenali objek yang berada di sekitarnya yang masuk pada kamera. Pengujian ini pun bertujuan untuk menguji akurasi dari model AI yang dibuat apakah dapat mendeteksi secara akurat atau tidak ketika model diuji pada UAV di ketinggian tertentu.

#### **3.4.3. Pengujian** *Live Streaming*

pengujian ini bertujuan untuk melihat kemampuan UAV ketika melakukan *live streaming* dari atas permukaan bumi pada ketinggian tertentu.

#### **3.4.4. Pengujian Website** *Live Streaming*

Pengujian ini bertujuan melihat hasil *live streaming* yang dilakukan UAV pada sebuah *website* secara *real-time.*

## **3.4.5. Pengujian Misi Terbang**

Tujuan pengujian misi terbang adalah melihat kemampuan UAV ketika semua sistem telah terintegrasi yaitu ketika melakukan terbang sesuai dengan *waypoint* pada misi terbang sambil menjalankan sistem AI dan *live streaming*

## **3.5. Analisis**

Pada tahapan ini, data dari proses pengujian yang didapat akan dianalisis berdasarkan referensi yang telah didapatkan sebelumnya. Hasil analisis kemudian dideskripsikan dalam bentuk alasan-alasan yang bersifat ilmiah.

## **3.6. Pelaporan Hasil Penelitian**

Tahapan akhir dari penelitian ini adalah pengambilan kesimpulan berdasarkan tujuan, rumusan masalah, dan pembahasan dari alat yang telah dibuat.